# Webbrowser-Automatisierung mit Python und Selenium WebDriver

Andi Albrecht

FrOSCon 2012, Python-Track http://froscon.org

26. August 2012

<span id="page-0-0"></span>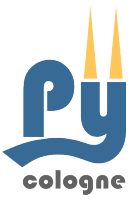

# Andi Albrecht – @andialbrecht

- Erster Python-Kontakt vor ca. 10 Jahren als Studentische Hilfskraft bei der DFG
- Aktuell: Anwendungsentwickler für Webapplikationen bei ProUnix in Bonn
- Entwicklung und Pflege mittlerer und großer Systeme
- OpenSource: Rietveld Code Review Tool, python-sqlparse, CrunchyFrog, ...

[Webbrowser-Automatisierung mit Python und Selenium WebDriver](#page-0-0) / An[di](#page-17-0) [A](#page-19-0)[lb](#page-21-0)recht / FrOSCon 2012

cologne

**Mitglied der Python-User-Group pyCologne** 

[Selenium & WebDriver](#page-3-0) selenium[-Python-Modul](#page-4-0) [API](#page-12-0) [Web-Applikationen testen](#page-16-0) [Tipps & Tricks](#page-17-0)

# Ubersicht ¨

[Selenium & WebDriver](#page-3-0)

selenium[-Python-Modul](#page-4-0)

[API](#page-12-0)

[Web-Applikationen testen](#page-16-0)

[Tipps & Tricks](#page-17-0)

[Demo](#page-22-0)

cologne [Selenium & WebDriver](#page-3-0) selenium[-Python-Modul](#page-4-0) [API](#page-12-0) [Web-Applikationen testen](#page-16-0) [Tipps & Tricks](#page-17-0) [Demo](#page-22-0) [Webbrowser-Automatisierung mit Python und Selenium WebDriver](#page-0-0) / An[di](#page-17-0) [A](#page-19-0)[lb](#page-21-0)recht / FrOSCon 2012

# Selenium & WebDriver

**Selenium** – Set an Tools zur Browser-Automatisierung.

### **■ WebDriver**

- ist eine API, um Browser anzusteuern
- ersetzt Selenium RC (seit Selenium 2.0)
- WebDriver API ist W3C-Spezifikation (Status: Working Draft)

[Webbrowser-Automatisierung mit Python und Selenium WebDriver](#page-0-0) / An[di](#page-17-0) [A](#page-19-0)[lb](#page-21-0)recht / FrOSCon 2012

<span id="page-3-0"></span>cologne

- HtmlUnit, Firefox, IE, Chrome, Opera, iPhone, Android, ...
- Homepage: http://seleniumhq.org/
- Aktuelle Version (21. August 2012): 2.25.0 (Python 2.24.0)

selenium-Python-Modul, Installation

<span id="page-4-0"></span>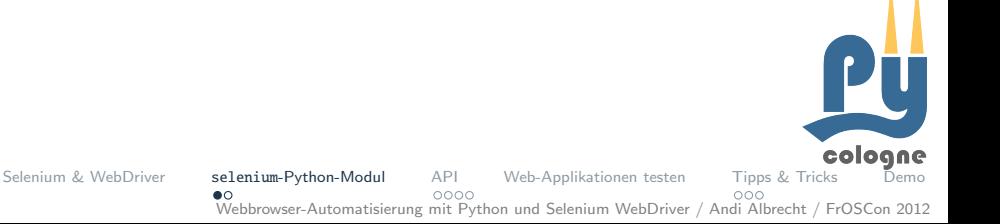

selenium-Python-Modul, Installation

pip install selenium

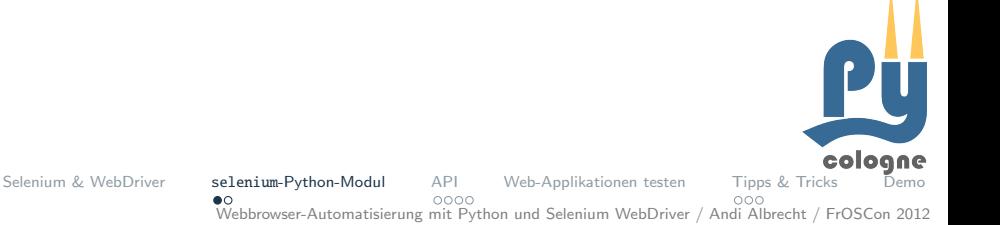

selenium-Python-Modul, Installation

### pip install selenium

- Python-Module
- Firefox-Driver
- Treiber für Chrome und andere Browser brauchen noch ein **I** bisschen mehr Setup.

API

 $000C$ 

Web-Applikationen testen

Webbrowser-Automatisierung mit Python und Selenium WebDriver / Andi Albrecht / FrOSCon 2012

<span id="page-6-0"></span>cologne

Tipps & Tricks

 $000$ 

\$ python

Python 2.7.1+ (r271:86832, Apr 11 2011, 18:13:53)

- >>> from selenium import webdriver
- >>> browser = webdriver.Firefox()
- >>> browser.get('http://google.com')
- >>> browser.find\_element\_by\_tag\_name('title')

<selenium.webdriver.remote.webelement.WebElement ...>

 $000C$ 

[Webbrowser-Automatisierung mit Python und Selenium WebDriver](#page-0-0) / An[di](#page-17-0) [A](#page-19-0)[lb](#page-21-0)recht / FrOSCon 2012

<span id="page-7-0"></span>coloane

\$ python Python 2.7.1+ (r271:86832, Apr 11 2011, 18:13:53) >>> from selenium import webdriver >>> browser = webdriver.Firefox() >>> browser.get('http://google.com') >>> browser.find\_element\_by\_tag\_name('title')

<selenium.webdriver.remote.webelement.WebElement ...>

 $000C$ 

[Webbrowser-Automatisierung mit Python und Selenium WebDriver](#page-0-0) / An[di](#page-17-0) [A](#page-19-0)[lb](#page-21-0)recht / FrOSCon 2012

coloane

\$ python Python 2.7.1+ (r271:86832, Apr 11 2011, 18:13:53) >>> from selenium import webdriver >>> browser = webdriver.Firefox() >>> browser.get('http://google.com') >>> browser.find\_element\_by\_tag\_name('title')

<selenium.webdriver.remote.webelement.WebElement ...>

 $000C$ 

[Webbrowser-Automatisierung mit Python und Selenium WebDriver](#page-0-0) / An[di](#page-17-0) [A](#page-19-0)[lb](#page-21-0)recht / FrOSCon 2012

coloane

\$ python

Python 2.7.1+ (r271:86832, Apr 11 2011, 18:13:53)

- >>> from selenium import webdriver
- >>> browser = webdriver.Firefox()
- >>> browser.get('http://google.com')
- >>> browser.find\_element\_by\_tag\_name('title')

<selenium.webdriver.remote.webelement.WebElement ...>

 $000C$ 

[Webbrowser-Automatisierung mit Python und Selenium WebDriver](#page-0-0) / An[di](#page-17-0) [A](#page-19-0)[lb](#page-21-0)recht / FrOSCon 2012

coloane

\$ python

Python 2.7.1+ (r271:86832, Apr 11 2011, 18:13:53)

- >>> from selenium import webdriver
- >>> browser = webdriver.Firefox()
- >>> browser.get('http://google.com')
- >>> browser.find\_element\_by\_tag\_name('title')

<selenium.webdriver.remote.webelement.WebElement ...>

 $000C$ 

[Webbrowser-Automatisierung mit Python und Selenium WebDriver](#page-0-0) / An[di](#page-17-0) [A](#page-19-0)[lb](#page-21-0)recht / FrOSCon 2012

<span id="page-11-0"></span>coloane

# API – Browsersteuerung

# Browser initialisieren from selenium import webdriver browser = webdriver.Firefox()

# URL aufrufen browser.get('http://example.com')

# Seite neu laden browser.refresh()

# History browser.back() browser.forward()

# Screenshot erstellen browser.get\_screenshot\_as\_file('/tmp/screenshot.png')

### # Browser schließen browser.quit()

[Selenium & WebDriver](#page-3-0) selenium[-Python-Modul](#page-4-0) [API](#page-12-0) [Web-Applikationen testen](#page-16-0) [Tipps & Tricks](#page-17-0) [Demo](#page-22-0) [Webbrowser-Automatisierung mit Python und Selenium WebDriver](#page-0-0) / An[di](#page-17-0) [A](#page-19-0)[lb](#page-21-0)recht / FrOSCon 2012

<span id="page-12-0"></span>cologne

# API – Elemente finden

# Seitentitel browser.title # --> 'Example'

#### # Elemente finden

browser.find element by class name('clsname') browser.find element by css selector('div.myclass p') browser.find element by id('myid') browser.find element by link text('Klick hier') browser.find\_element\_by\_name('email') browser.find element by partial link text('hier') browser.find\_element\_by\_tag\_name('a') browser.find element by xpath('//\*/body') browser.find elements by \*

[Webbrowser-Automatisierung mit Python und Selenium WebDriver](#page-0-0) / An[di](#page-17-0) [A](#page-19-0)[lb](#page-21-0)recht / FrOSCon 2012

 $000C$ 

<span id="page-13-0"></span>cologne

 $000$ 

[Selenium & WebDriver](#page-3-0) selenium[-Python-Modul](#page-4-0) [API](#page-12-0) [Web-Applikationen testen](#page-16-0) [Tipps & Tricks](#page-17-0)

## API – Elemente ansprechen

### # Beispiel: Formular ausfüllen und absenden

```
form = browser.find_element_by_id('myform')
input = form.find_element_by_name('email')
input.clear()
input.send_keys('foo@example.com')
input.submit() # entspricht Enter im Input-Feld
```
#### # Beispiel: Link klicken

```
link = browser.find_element_by_link_text('Anmelden')
link.click()
```
#### # Beispiel: Elemente untersuchen

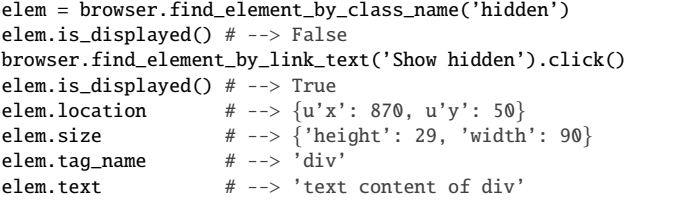

[Selenium & WebDriver](#page-3-0) selenium[-Python-Modul](#page-4-0) [API](#page-12-0) [Web-Applikationen testen](#page-16-0) [Tipps & Tricks](#page-17-0)  $0000$  $000$ 

[Webbrowser-Automatisierung mit Python und Selenium WebDriver](#page-0-0) / An[di](#page-17-0) [A](#page-19-0)[lb](#page-21-0)recht / FrOSCon 2012

<span id="page-14-0"></span>cologne

## API – JavaScript

### browser.execute\_script('alert("Hello World!")')

<span id="page-15-0"></span>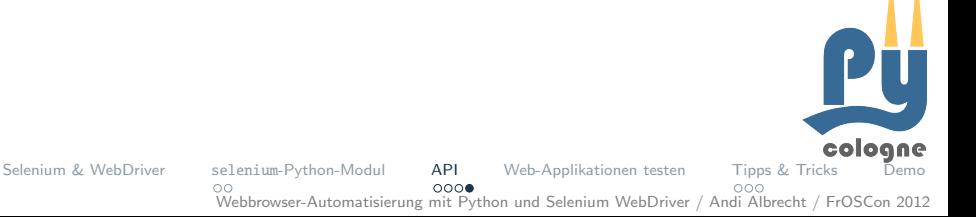

# Web-Applikationen testen

```
1 #!/usr/bin/env python
 \frac{2}{3}import unittest
 \frac{4}{5}from selenium import webdriver
 6
 \begin{array}{c} 7 \\ 8 \end{array}class TestTitle(unittest.TestCase):
\frac{9}{10}10 def setUp(self):<br>11 # Togale com
11 \# Toggle comments to test with a different browser<br>12 \text{self-driven} = \text{webdriver-Chrome}()12 self.driver = webdriver.Chrome()<br>
13 #self.driver = webdriver Firefox13 #self.driver = webdriver.Firefox()<br>14 #self driver = weydriver Ie()
                   #self.driver = wevdriver.F(e()15
16 def tearDown(self):
17 self.driver.close()
18
19 def test_title_tag(self):<br>20 self.driver.get('http
20 self.driver.get('http://google.com')<br>21 title tag = self.driver.find element
21 title_tag = self.driver.find_element_by_tag_name('title')<br>22 self.assertEqual(title_taq.text, 'Google')
                   self.assertEqual(title_tag.text, 'Google')
23
\frac{24}{25}25 if _name_ = ' \text{main}<br>26 unittest.main()
             unittest.mainloop()cologne
Selenium & WebDriver selenium-Python-Modul API Web-Applikationen testen Tipps & Tricks Demo
                                 \circ000C000
```
<span id="page-16-0"></span>[Webbrowser-Automatisierung mit Python und Selenium WebDriver](#page-0-0) / An[di](#page-17-0) [A](#page-19-0)[lb](#page-21-0)recht / FrOSCon 2012

# Wait!

- Browser-Kommandos warten nicht (click, submit, JavaScript, ...)
- eigene Warteschleifen sind erforderlich (und sinnvoll!)

<span id="page-17-0"></span>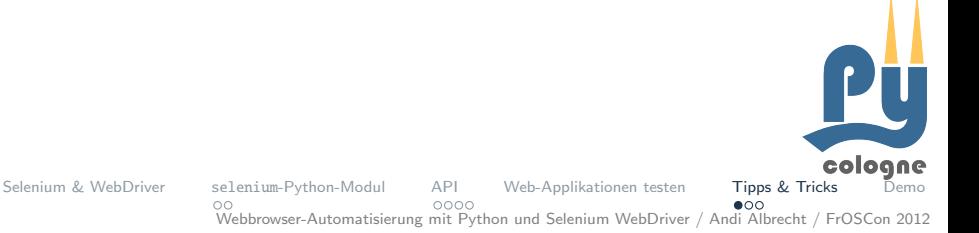

# Wait!

■ Browser-Kommandos warten nicht (click, submit, JavaScript, ...)

[Webbrowser-Automatisierung mit Python und Selenium WebDriver](#page-0-0) / An[di](#page-17-0) [A](#page-19-0)[lb](#page-21-0)recht / FrOSCon 2012

<span id="page-18-0"></span>cologne

 $\bullet$ 00

■ eigene Warteschleifen sind erforderlich (und sinnvoll!)

 $000C$ 

from selenium.webdriver.support.wait import WebDriverWait

```
[...]
elem = browser.find element by id('save')
elem.click() # sendet POST, lädt die Seite neu
WebDriverWait(browser, 3).until(
    lambda x: x.find_element_by_tag_name('body'))
```
[Selenium & WebDriver](#page-3-0) selenium[-Python-Modul](#page-4-0) [API](#page-12-0) [Web-Applikationen testen](#page-16-0) [Tipps & Tricks](#page-17-0)

# Page-Pattern

```
class LoginPage(object):
```

```
def login_as(self, username, password):
   # some magic
   return HomePage(self.browser)
```

```
def login_expect_exception(self, username, password):
    # ....
    return LoginPage(self.browser)
```

```
def get_exception(self):
    # ....
    return "that happened"
```
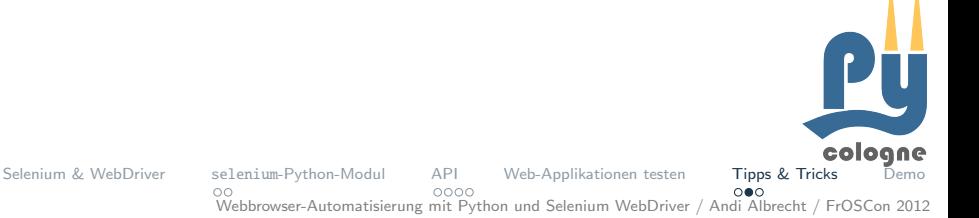

# Page-Pattern

```
class LoginPage(object):
    def login as(self, username, password):
        # some magic
        return HomePage(self.browser)
    def login_expect_exception(self, username, password):
        # ....
        return LoginPage(self.browser)
   def get exception(self):
        # ....
        return "that happened"
```
- The public methods represent the services that the page offers
- Try not to expose the internals of the page ш
- Generally don't make assertions
- **Methods return other PageObjects**
- Need not represent an entire page п
- <span id="page-20-0"></span>Different results for the same action are modelled as different methods

Quelle: http://code.google.com/p/selenium/wiki/PageObjects

cologne [Selenium & WebDriver](#page-3-0) selenium[-Python-Modul](#page-4-0) [API](#page-12-0) [Web-Applikationen testen](#page-16-0) [Tipps & Tricks](#page-17-0)  $000C$  $\circ \bullet \circ$ [Webbrowser-Automatisierung mit Python und Selenium WebDriver](#page-0-0) / An[di](#page-17-0) [A](#page-19-0)[lb](#page-21-0)recht / FrOSCon 2012

# sst - Selenium Simple Test

- Wrapper um selenium-Modul
- Einfache API, für Testentwickler gedacht;
- Parametrisierbare Tests
- Screenshots bei Fehlern
- Headless-Mode out-of-the-box (benötigt xvfb)
- <span id="page-21-0"></span>• Homepage: http://testutils.org/sst/

# sst – Selenium Simple Test

```
1 from sst.actions import *
 \frac{2}{3}3 go_to('http://froscon.org')
 4 assert_title_contains('FrOSCon')<br>5 click link(aet element(tag='a'
 5 click_link(get_element(tag='a', text='Program'))<br>6 click link(get element(tag='a', text='program of
 6 click_link(get_element(tag='a', text='program of lectures'))
 7 assert_title_contains('froscon2012: FrOSCon Program')<br>8 click link(aet element(tag='a', text regex='Day 2.*26
 8 click_link(get_element(tag='a', text_regex='Day 2.*26$'))<br>9 click link(get element(tag='a', text='>'))
9 click_link(get_element(tag='a', text='>'))<br>10 click_link(get_element(tag='a', text_regex
        click_link(get_element(tag='a', text_regex='.*Selenium.*'))
11 click_link(get_element(tag='a', text='Click here'))<br>12 set radio value('event feedback rating ?')
12 set_radio_value('event_feedback_rating_2')<br>13 write textfield(
        write_textfield(
14 'event_feedback_comment',
15 'Yay! I\'ve learned to automate feedback for my next FrOSCon talk!')
16 take_screenshot('/home/andi/Arbeitsfläche/feedback.png')<br>17 raw input('Done ')
        raw_input('Done.')
```
<span id="page-22-0"></span>

cologne [Selenium & WebDriver](#page-3-0) selenium[-Python-Modul](#page-4-0) [API](#page-12-0) [Web-Applikationen testen](#page-16-0) [Tipps & Tricks](#page-17-0) [Demo](#page-22-0)  $000C$  $000$ [Webbrowser-Automatisierung mit Python und Selenium WebDriver](#page-0-0) / An[di](#page-17-0) [A](#page-19-0)[lb](#page-21-0)recht / FrOSCon 2012

# Demo, Fragen?

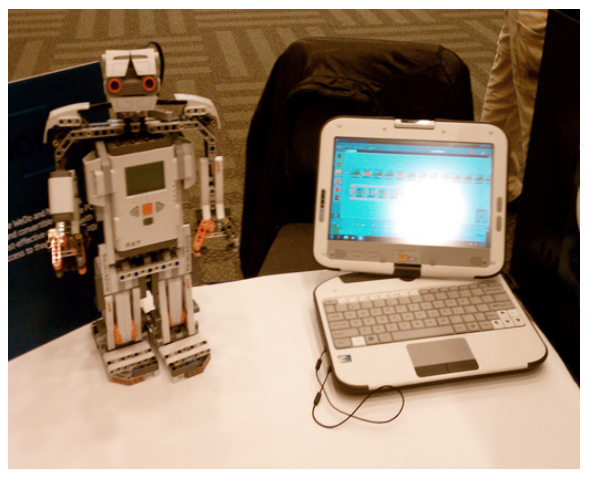

Quelle: Classmates PC w Programmable Robot, by chang\_sen, on Flickr

http://www.flickr.com/photos/senchang/5000312557/

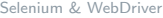

[Selenium & WebDriver](#page-3-0) selenium[-Python-Modul](#page-4-0) [API](#page-12-0) [Web-Applikationen testen](#page-16-0) [Tipps & Tricks](#page-17-0) [Demo](#page-22-0) [Webbrowser-Automatisierung mit Python und Selenium WebDriver](#page-0-0) / An[di](#page-17-0) [A](#page-19-0)[lb](#page-21-0)recht / FrOSCon 2012

# Danke!

## Links

```
Python-Modul
           http://pypi.python.org/pypi/selenium/
Selenium-Homepage
           http://seleniumhq.org/
 pyCologne
           http://pycologne.de, Treffen jeden 2. Mittwoch
```
## Kontakt

E-Mail albrecht.andi@gmail.com Twitter @andialbrecht Homepage andialbrecht.de

cologne [Selenium & WebDriver](#page-3-0) selenium[-Python-Modul](#page-4-0) [API](#page-12-0) [Web-Applikationen testen](#page-16-0) [Tipps & Tricks](#page-17-0) [Webbrowser-Automatisierung mit Python und Selenium WebDriver](#page-0-0) / An[di](#page-17-0) [A](#page-19-0)[lb](#page-21-0)recht / FrOSCon 2012